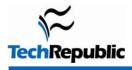

### By Scott Lowe

As is normal with Windows, Microsoft has provided a huge number of keyboard shortcuts to make interaction with the product easier for those who enjoy the productivity that almost 100 percent keyboard use can supply. I've provided a list of Vista keyboard shortcuts that are available when you're working on the Vista desktop, in Windows Explorer (not Internet Explorer), in the Vista Sidebar, in dialog boxes, and in Vista Help.

| Vista Desktop       |                                                     |  |
|---------------------|-----------------------------------------------------|--|
| Shortcut            | Function                                            |  |
| Windows key         | Opens or closes the Start menu                      |  |
| Windows + D         | Displays your desktop                               |  |
| Windows + E         | Opens the Computer window                           |  |
| Windows + F         | Opens the Search window                             |  |
| Ctrl + Windows + F  | Searches for computers (if you're on a network)     |  |
| Windows + L         | Locks your computer or switches users               |  |
| Windows + M         | Minimizes all windows                               |  |
| Shift + Windows + M | Restores minimized windows                          |  |
| Windows + R         | Opens the Run dialog box                            |  |
| Windows + T         | Cycles through programs on the Taskbar              |  |
| Windows + U         | Opens the Ease of Access Center                     |  |
| Ctrl + A            | Selects everything in a window                      |  |
| Ctrl + C            | Copies selected items                               |  |
| Ctrl + X            | Cuts selected items                                 |  |
| Ctrl + V            | Pastes cut or copied items                          |  |
| Ctrl + Y            | Redoes an action                                    |  |
| Ctrl + Z            | Undoes an action                                    |  |
| F1                  | Displays Help                                       |  |
| F2                  | Highlights the label of a selected item for editing |  |

#### Page 1

Copyright ©2007 CNET Networks, Inc. All rights reserved. For more downloads and a free TechRepublic membership, please visit http://techrepublic.com.com/2001-6240-0.html

| F3                                   | Opens the Search window                                                      |
|--------------------------------------|------------------------------------------------------------------------------|
| Ctrl + F4                            | Closes the current document                                                  |
| Alt + F4                             | Closes the current item or program                                           |
| F5                                   | Refreshes a window                                                           |
| F6                                   | Cycles through elements in a window or on the desktop                        |
| F10                                  | Activates a program's menu bar                                               |
| Shift + Windows + F10                | Displays the shortcut menu for a selected item                               |
| Delete                               | Deletes selected items to the Recycle Bin                                    |
| Shift + Delete                       | Deletes selected items permanently                                           |
| Alt + Enter                          | Displays the properties of a selected item                                   |
| Ctrl + Esc                           | Opens the Start menu                                                         |
| Alt + Esc                            | Cycles through items in the order you opened them                            |
| Ctrl + Shift + Esc                   | Opens the Windows Task Manager                                               |
| Left Alt + Left Shift + Num Lock     | Turns the Mouse Keys feature on or off                                       |
| Hold for five seconds + Num Lock     | Turns the Toggle Keys feature on or off                                      |
| Windows + Pause                      | Displays the System Properties dialog box                                    |
| Left Alt + Left Shift + Print Screen | Turns the High Contrast feature on or off                                    |
| Right Shift for 8 seconds            | Turns the Filter Keys feature on and off                                     |
| Press Shift five times               | Turns the Sticky Keys feature on or off                                      |
| Alt + Spacebar                       | Opens the shortcut menu for the current window                               |
| Alt + Tab                            | Switches between open items                                                  |
| Windows + Tab                        | Cycles through open items with Flip 3-D                                      |
| Ctrl + Alt + Tab                     | Displays open items (use the arrow keys to switch between them)              |
| Ctrl + Windows + Tab                 | Displays open items with Flip 3-D (use the arrow keys to cycle through them) |
|                                      |                                                                              |

| In Windows Explorer  |                                                               |
|----------------------|---------------------------------------------------------------|
| Shortcut             | Function                                                      |
| Alt + D              | Moves to the Address bar                                      |
| F4                   | Displays the Address bar drop-down list                       |
| Ctrl + N             | Opens a new window                                            |
| F11                  | Maximizes/minimizes the current window                        |
| Left arrow           | Collapses a selection or selects its parent folder            |
| Alt + Left arrow     | Shows the previous folder                                     |
| Right arrow          | Displays the current selection or selects its first subfolder |
| Alt + Right arrow    | Shows the next folder                                         |
| Asterisk (keypad)    | Displays subfolders within a selected folder                  |
| End                  | Displays the bottom of the current window                     |
| Home                 | Displays the top of the current window                        |
| Minus Sign (keypad)  | Collapses the selected folder                                 |
| Plus Sign (keypad)   | Displays the contents of the selected folder                  |
| In the Vista Sidebar |                                                               |
| Shortcut             | Function                                                      |
| Windows + G          | Cycles through gadgets                                        |
| Windows + Spacebar   | Brings all gadgets to the front; selects Sidebar              |
| Tab                  | Cycles through Sidebar controls                               |
| In a dialog box      |                                                               |
| Shortcut             | Function                                                      |
| F1                   | Displays Help                                                 |
| F4                   | Displays items in a drop-down list                            |

| Backspace                                             | In Save As or Open dialog, opens a folder one level up from a selected folder                                                                                                    |
|-------------------------------------------------------|----------------------------------------------------------------------------------------------------|
| Enter                                                 | Works like a mouse click for some selected options                                                                                                    |
| Spacebar                                              | Selects or deselects an active check box                                                                                                    |
| Tab                                                   | Moves forward through dialog box options                                                                                                    |
| Ctrl + Tab                                            | Hops from tab to tab                                                                                                    |
| Shift + Tab                                           | Moves backward through dialog box options                                                                                                    |
| Ctrl + Shift + Tab                                    | Hops backward from tab to tab                                                                                                    |
| In Vista Help                                         |                                                                                                    |
|                                                       |                                                                                                    |
| Shortcut                                              | Function                                                                                                    |
| Shortcut<br>Alt + A                                   | Function   Displays the customer support page                                                                                                    |
|                                                       |                                                                                                    |
| Alt + A                                               | Displays the customer support page                                                                                                    |
| Alt + A<br>Alt + C                                    | Displays the customer support page<br>Displays the Help And Support Contents                                                                                                    |
| Alt + A<br>Alt + C<br>Ctrl + F                        | Displays the customer support page<br>Displays the Help And Support Contents<br>Opens Find dialog box for the current topic                                                                 |
| Alt + A<br>Alt + C<br>Ctrl + F<br>Alt + N             | Displays the customer support pageDisplays the Help And Support ContentsOpens Find dialog box for the current topicDisplays the connection settings menu                                    |
| Alt + A<br>Alt + C<br>Ctrl + F<br>Alt + N<br>Ctrl + P | Displays the customer support page<br>Displays the Help And Support Contents<br>Opens Find dialog box for the current topic<br>Displays the connection settings menu<br>Prints a help topic |

# **Additional resources**

- TechRepublic's <u>Downloads RSS Feed</u> XML
- Sign up for TechRepublic's <u>Downloads Weekly Update</u> newsletter
- Sign up for our Windows Vista Report newsletter
- Check out all of TechRepublic's <u>free newsletters</u>
- 50+ keyboard shortcuts to move faster in Windows XP
- 60 keyboard shortcuts to move faster in Microsoft Internet Explorer 7
- Microsoft Word 2003 keyboard shortcuts

## Version history

Version: 1.0 Published: October 25, 2007

## Tell us what you think

TechRepublic downloads are designed to help you get your job done as painlessly and effectively as possible. Because we're continually looking for ways to improve the usefulness of these tools, we need your feedback. Please take a minute to <u>drop us a line</u> and tell us how well this download worked for you and offer your suggestions for improvement.

Thanks!

-The TechRepublic Downloads Team